# **Instructions for making payment for supply of Meteorological Data**

As per the order of Ministry of Finance, Govt. of India, all non-tax payment meant for Central Govt departments should be made through online payment using dedicated web-portal (https://bharatkosh.gov.in) called Non-tax Receipt Portal (NTRP). The online payment using NTRPis explained below.

For any doubts, kindly contact this office at **ddormckolkata@gmail.com**. Users are advised to exercise care during payment processand IMD is not responsible for any payment with wrong options. Money once paid into to the account, cannot be returned on any circumstances.

## **STEP 1**

- Enter **https://bharatkosh.gov.in** in the web browser to access NTRP.
- **Registration with NTRP:**

For users of Ministries/Departments, Autonomous bodies, PSUs and NGOs, **registration in NTRP is compulsory** for online payment.

For **Individuals** or **Corporate/Commercial undertakings,** registration is optional and can make payment without registration using Non-Registered users link (Fig.1)

**Note** : Corporate/Commercial Undertakings, who wish to use this transaction fortheir GST related matters are requested to make payment as registered users.

• Users registered with NTRP can login with their credentials to make payment. Non-Registered users, click on the *Non-Registered Users* tab shown in Fig.1.

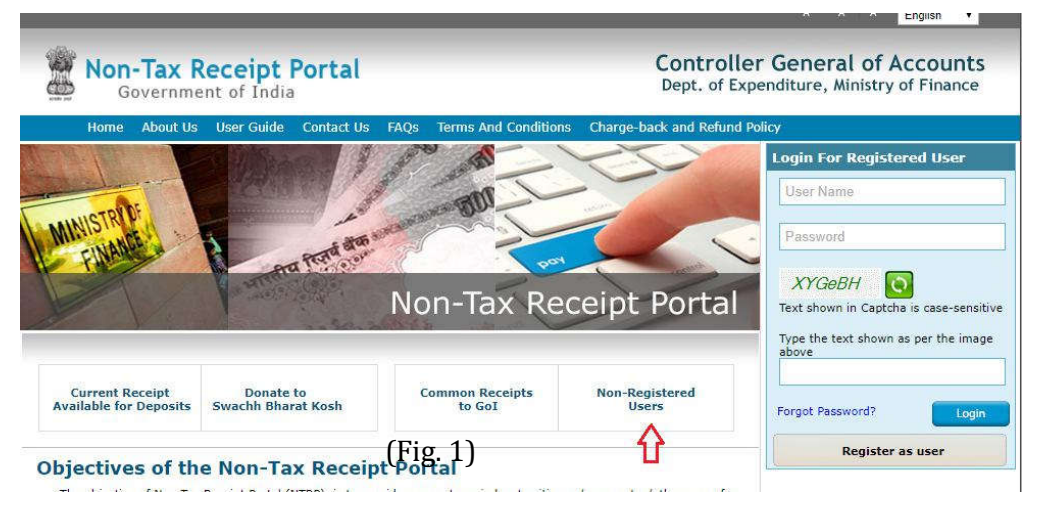

# **STEP 2 ( Filling Payment Purpose** details **)**

- In the Payment purpose screen, enter/choose the options as given below.
	- O *Depositor Category :*Select the depositor category as applicable to you. Fordemo purpose, it is chosen as **'Individual'**
	- O *Purpose :*Click on the**Lens Symbol**.**(Don't type anything on your own**)
	- O In the Purpose details (Pop-up) window, select the following options.
		- $\triangleright$  Ministry : Select EARTH SCIENCES from the list
		- $\triangleright$  Click on **button** (This will show only Earth sciences accounts)

 In the first column (labelled as **Purpose**) of the table, scroll down and look for the phrase **'DATA COLLECTION CHARGE IMD KOLKATA'** (all CAPS)and**click** on it. You will be taken back to the previous (Payment purpose) window.

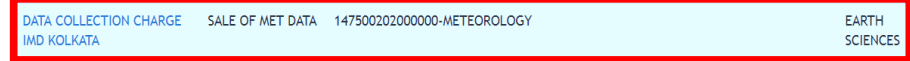

- *Pay & Account office (PAO) :*select**000111 – PAO, IMD, M/o Earth Science, KOLKATA**from thedropdown list. **(Important**)
- Ensure that *Drawing&Disbursingoffice(DDO)* field automatically selected as '**200134 – Deputy Director General of Meteorology**'. (If not, select it from the list)
- *Amount :*Enter the**Data Cost(without GST)(Important**) asmentioned in the payment advise issued to you.
- *Remarks* : Enter**Reference No, Date and your name specified**in thepayment advise letter issued by this office

Now, the form will look like Fig. 2.

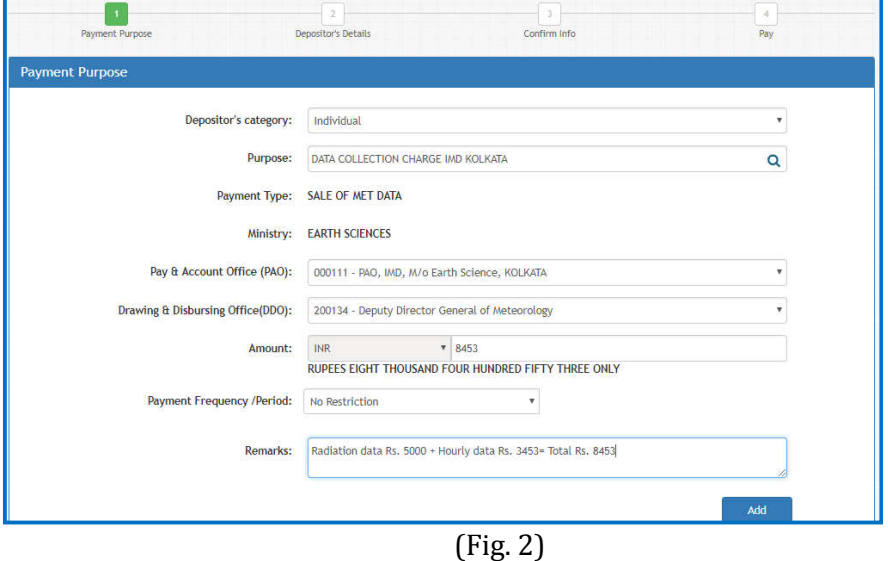

- $\triangleright$  Check all the entries and click  $\blacksquare$  and button to add this transaction for payment.
- $\triangleright$  Now, click on west button. This will take you to Depositor Details form(explained in STEP 3)

#### **STEP 3 ( FillingDepositorDetails )**

- Fill the Depositor details form. All Red starred (astric) fields are mandatory. User has to **pay total amount including the GST payment**.
- Choose payment mode as **Online Payment** or **NEFT/RTGS.**
- Now, the form looks like F**ig. 3**.
- Check for correctness of all details entered in the fields and *Click on button to* proceed further. Now, the system will display all details entered by you. **You can notethat GST amount is specified separately and added to data cost automatically.** (Fig. 4)
- Verify all details in the Confirm Screen and Click **Button is button to proceed for** payment.

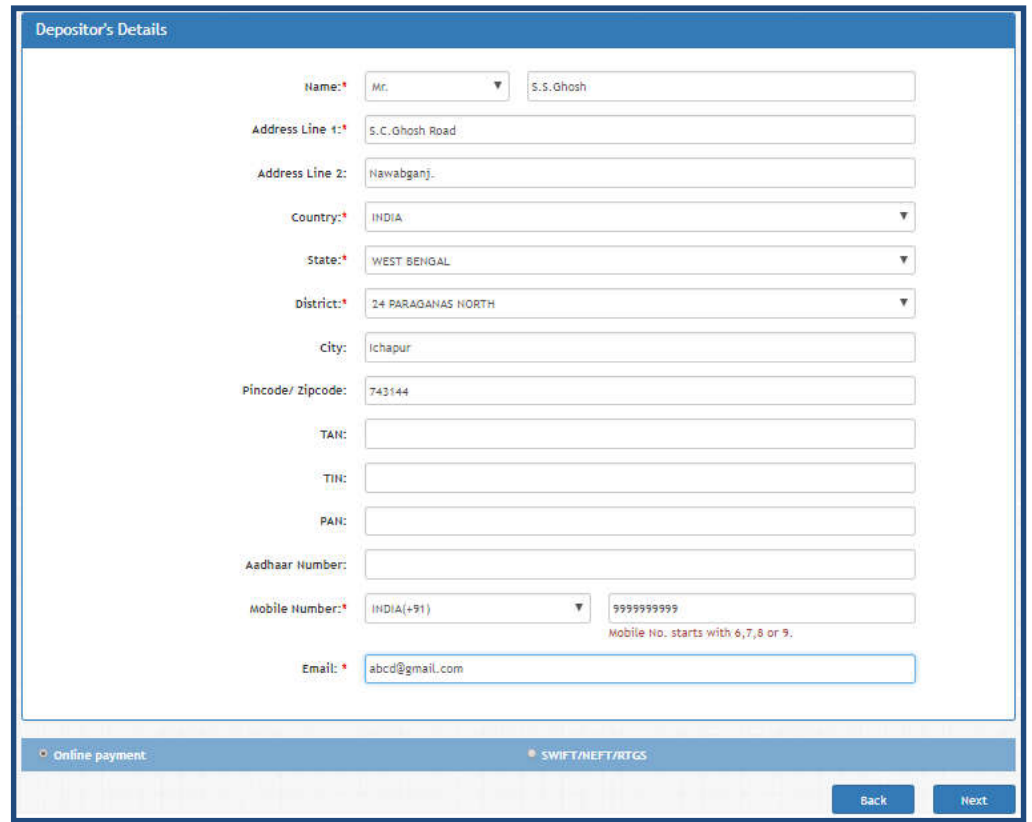

(Fig. 3)

|                 |                                    | Payment Purpose                                 |                | Depositor's Details                               |                                                | Confirm Info                                            |                                             |                          |                                                       | Pay                |
|-----------------|------------------------------------|-------------------------------------------------|----------------|---------------------------------------------------|------------------------------------------------|---------------------------------------------------------|---------------------------------------------|--------------------------|-------------------------------------------------------|--------------------|
|                 | <b>Payment Mode Online</b>         |                                                 |                |                                                   |                                                |                                                         |                                             |                          |                                                       |                    |
|                 |                                    |                                                 |                |                                                   |                                                |                                                         |                                             |                          |                                                       |                    |
|                 | <b>Depositor's Details</b>         |                                                 |                |                                                   |                                                |                                                         |                                             |                          |                                                       |                    |
| Name            |                                    | Mr. 5 S Ghosh                                   |                |                                                   |                                                |                                                         |                                             |                          |                                                       |                    |
| Address 1       |                                    |                                                 | S.C.Ghosh Road |                                                   | Address 2                                      |                                                         | Nawabganj.                                  |                          |                                                       |                    |
| City            |                                    |                                                 | <b>Ichapur</b> |                                                   | <b>District</b>                                |                                                         | 24 PARAGANAS NORTH                          |                          |                                                       |                    |
| State           |                                    |                                                 | WEST BENGAL    |                                                   | Country                                        |                                                         | <b>INDIA</b>                                |                          |                                                       |                    |
| Pincode/Zipcode |                                    |                                                 | 743144         |                                                   | Email                                          |                                                         | ddormckolkata@gmail.com                     |                          |                                                       |                    |
|                 | Mobile No. (+91)                   |                                                 | 9903356548     |                                                   |                                                |                                                         |                                             |                          |                                                       |                    |
| Aadhar Number   |                                    |                                                 |                |                                                   | <b>PAN Number</b>                              |                                                         |                                             |                          |                                                       |                    |
| TAN No.         |                                    |                                                 |                | TIN No.                                           |                                                |                                                         |                                             |                          |                                                       |                    |
| Sr.<br>No.      | <b>Purpose Details</b><br>Ministry | <b>PAO Name</b>                                 |                | <b>DDO Name</b>                                   |                                                | <b>Purpose and Payment Type</b>                         |                                             |                          | Payment Period /<br>Frequency                         | Amount (In<br>INR  |
| $\blacksquare$  | <b>EARTH</b><br><b>SCIENCES</b>    | PAO, IMD, M/o Earth Science)<br>KOLKATA[000111] |                | Deputy Director General of<br>Meteorology[200134] |                                                | DATA COLLECTION CHARGE IMD KOLKATA, SALE<br>OF MET DATA |                                             |                          | No Restriction                                        | 8453               |
|                 |                                    |                                                 |                |                                                   | only                                           |                                                         | INR eight thousand four hundred fifty three |                          |                                                       | <b>Total: 8453</b> |
|                 |                                    |                                                 |                |                                                   |                                                |                                                         |                                             |                          |                                                       |                    |
|                 | <b>Additional Charges Details</b>  |                                                 |                |                                                   |                                                |                                                         | <b>Head of Account</b>                      |                          | <b>Additional Charges Name</b>                        | Amount (in INR)    |
|                 | <b>PAO Name</b>                    |                                                 |                | <b>DDO Name</b>                                   |                                                |                                                         |                                             | CGST on Sale of Met Data |                                                       |                    |
| Sr. No.<br>Ŧ.   |                                    | PAO, IMO, M/o Earth Science, KOLKATA[000111]    |                |                                                   | Deputy Director General of Meteorology[200134] |                                                         | 000500101010000                             |                          |                                                       | 761.00             |
|                 |                                    | PAO, IMD, M/o Earth Science, KOLKATA[000111]    |                |                                                   | Deputy Director General of Meteorology[200134] |                                                         | 000600101010000                             |                          | SGST on sale of Met Data                              | 761.00             |
| $\overline{2}$  |                                    |                                                 |                |                                                   |                                                |                                                         | INR seven hundred sixty one only            |                          |                                                       | <b>Total: 1522</b> |
|                 |                                    |                                                 |                |                                                   |                                                |                                                         |                                             |                          | INR nine thousand nine hundred seventy five only 9975 |                    |

(Fig. 4)

## **STEP 4 ( Payment mode details )**

- For online payment option, the payment can be made using **Credit card, Debit cardor Internet Banking.**
- Select the following options
	- O *Choose a Payment Bank*. Note that, your credit card/debit card

/netbankingmay be with any bank, still you can make payment by choosing any one of these Gateways (SBI/HDFC/Indian Bank Bank/Axis Bank/ ICICI Bank) . ie a **Payment Bank**. Note that, your credit card/debit card<br>anking**may be with any bank,** still you can make payment by<br>sing any one of these Gateways (SBI/HDFC/Indian Bank/Axis Bank<br>Bank) .<br>t **Payment o**ption. You can cho

- 0 Select Payment option. You can choose, Netbanking, Credit card or Debit card. Depending upon your selection, the bank transaction charges wil vary and will be added to your payment amount.
- vary and will be added to your payment amount.<br>O *Enter the captcha number* (exact CASE sensitive).

The Net banking screen after choosing above options is shown in Fig. 5.

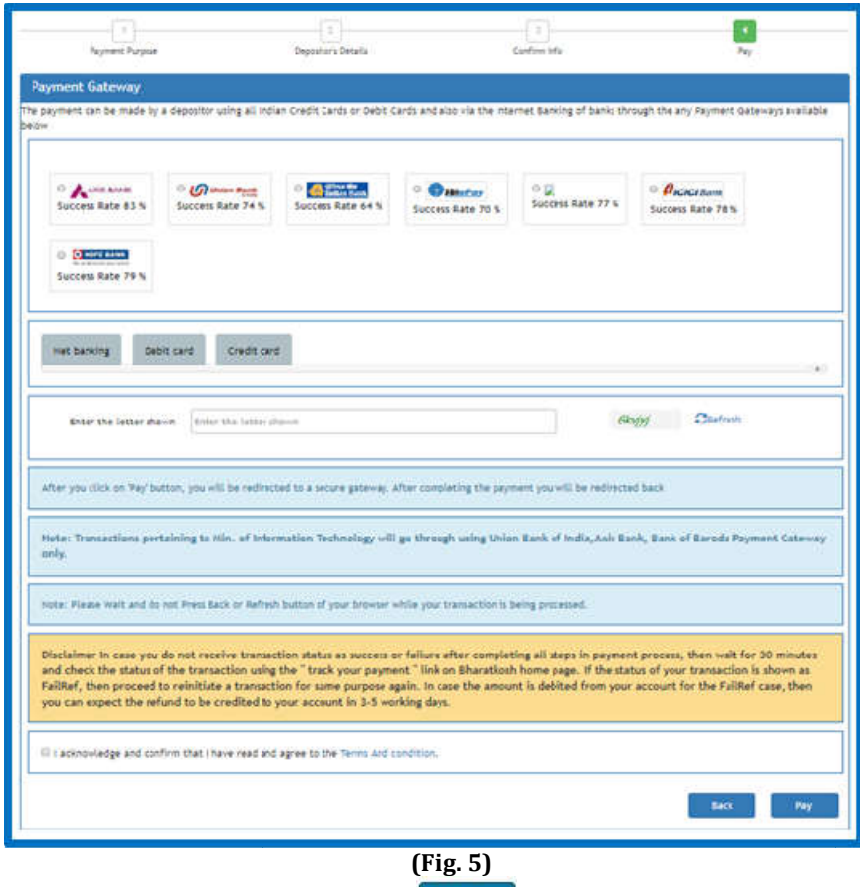

O Read the T&C and then click click button for payment.

# **STEP 5 ( Payment receipt )**

- After payment, download/print the payment receipt and send it to this office After payment, download/print the payment receipt and send it to this office along with payment advise(Charge Intimation letter) issued to the user for processing of data supply request.
- It is to be mentioned that payment through draft will not be entertained **henceforth.**